# Mango-DSC(S3C2416) RS485/422 테스트 방법

<http://www.mangoboard.com/> http://cafe.naver.com/embeddedcrazyboys Crazy Embedded Laboratory

## Document History

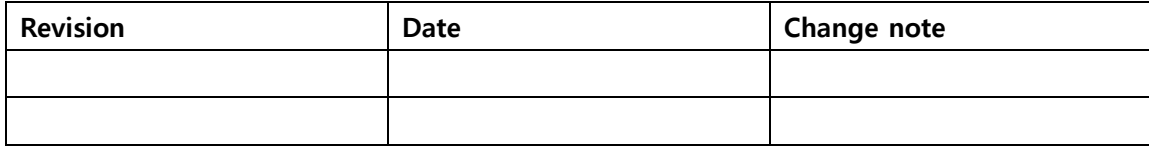

## 목차

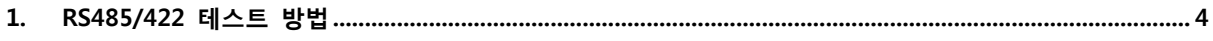

### <span id="page-3-0"></span>1. RS485/422 테스트 방법 <2013 12 04 테스트>

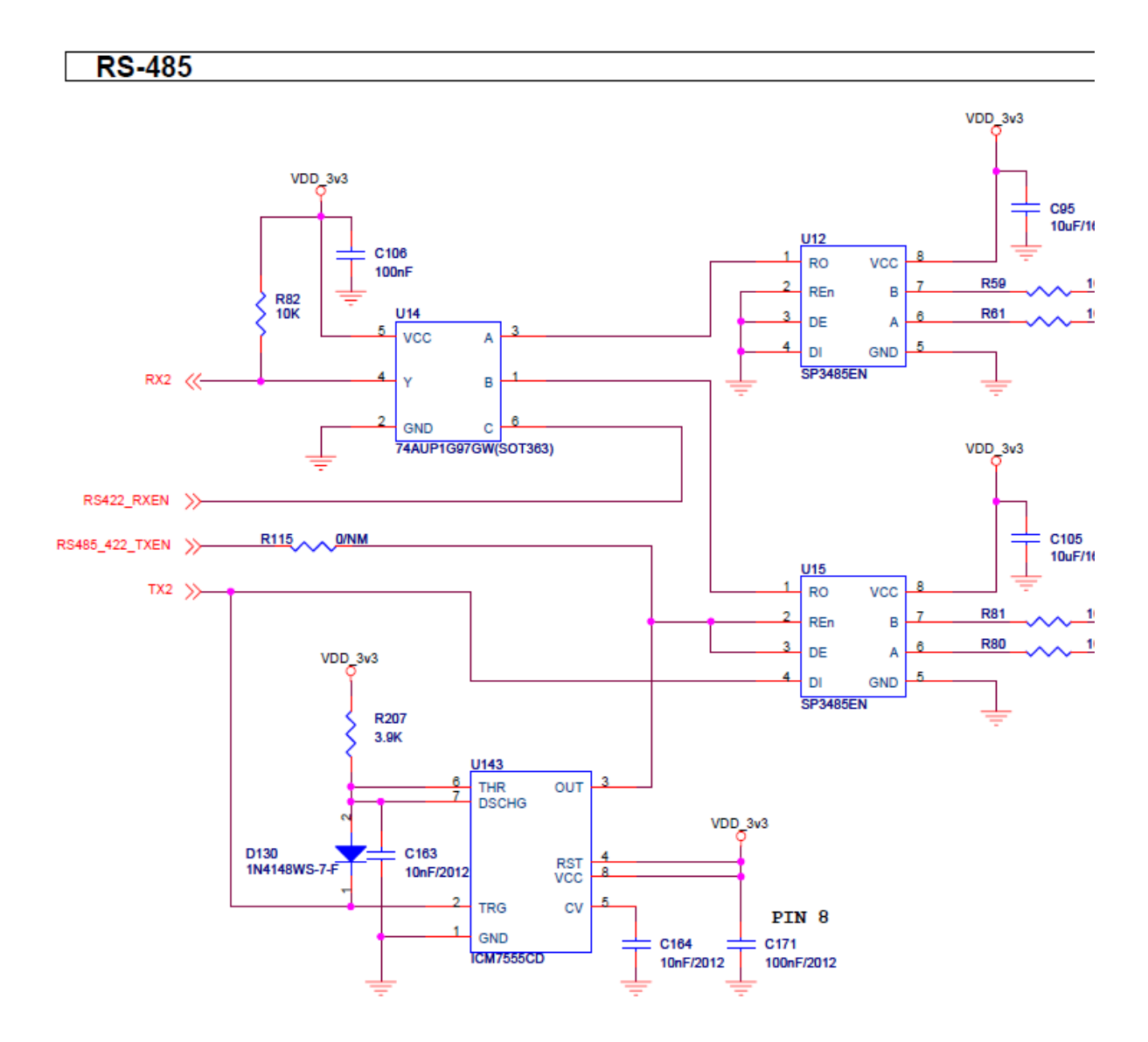

U15가 485쪽 입니다. RX쪽 74AUP1G97GW칩의 게이트를 보게 되면 아래와 같습니다. C로 A를 받을껀지, B를 받을 껀지, 선택할수 있는 것입니다. 고로, RS485로 하려면, C가 0이어야 하고, RS422을 받으려면 C가 1이어야 합니다.

#### 5. Functional diagram

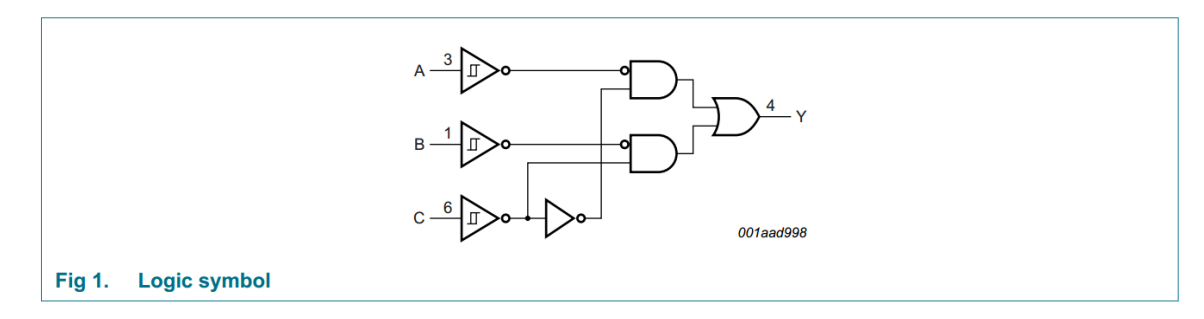

그 의 맞게 RS485 테스트 소스 수정 합니다.

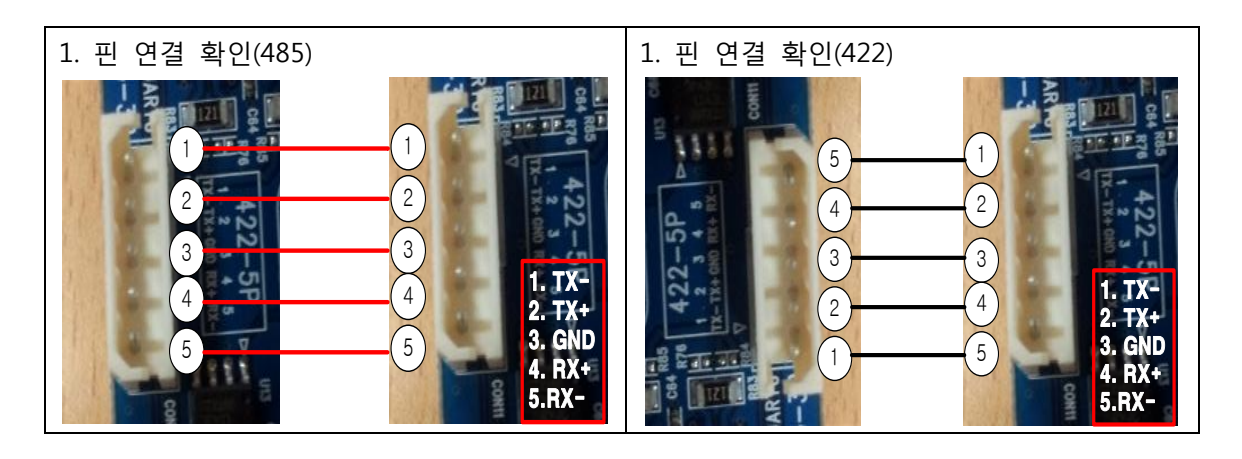

스위치는 둘 다 1번만 On하시면 됩니다. 이외의 버튼은 조작할 필요가 없습니다. 아래 케이블은 422 케이블 연결한 것 입니다. 422용 485용 케이블 두개 제작되어 있습니다.

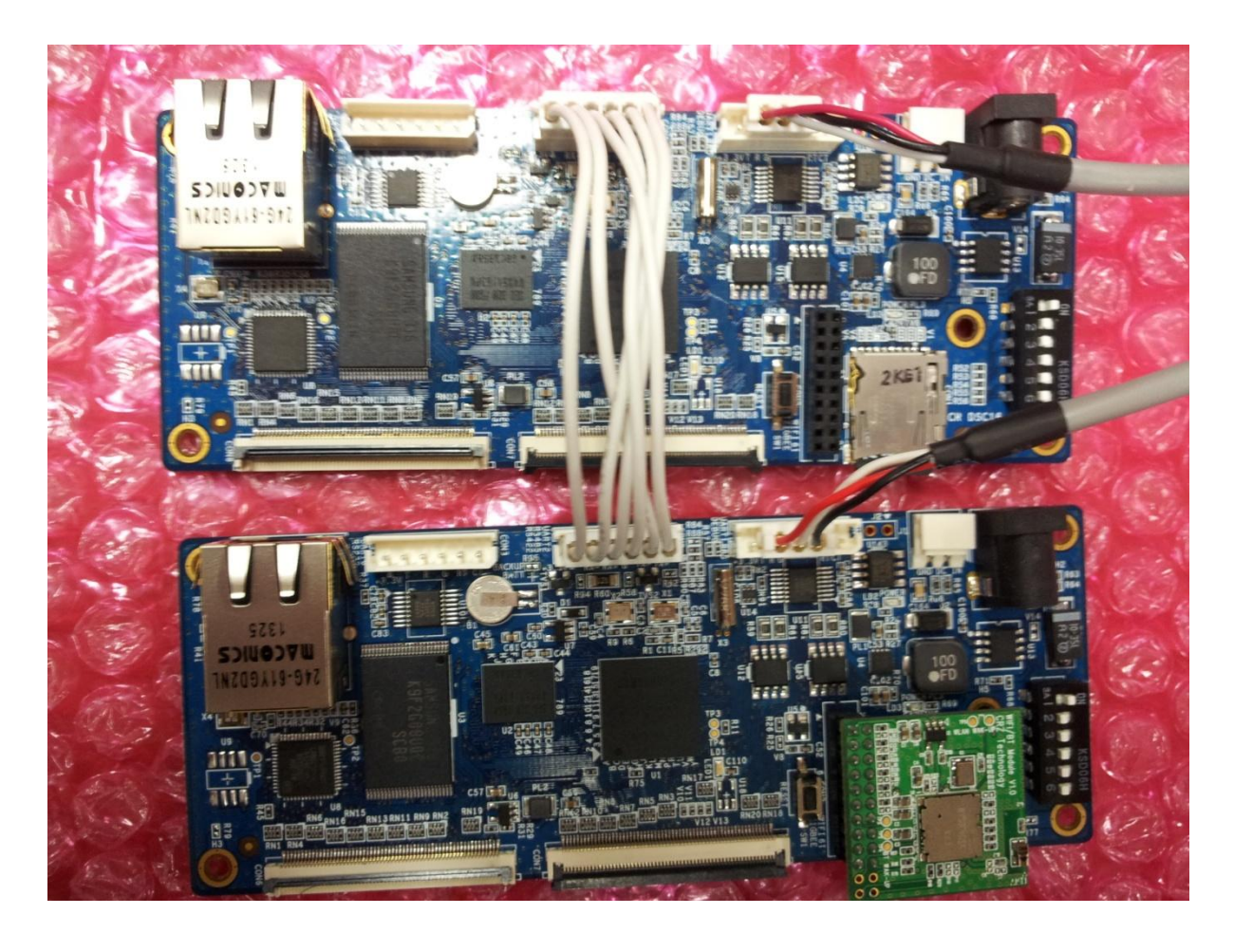

#### RS485 테스트

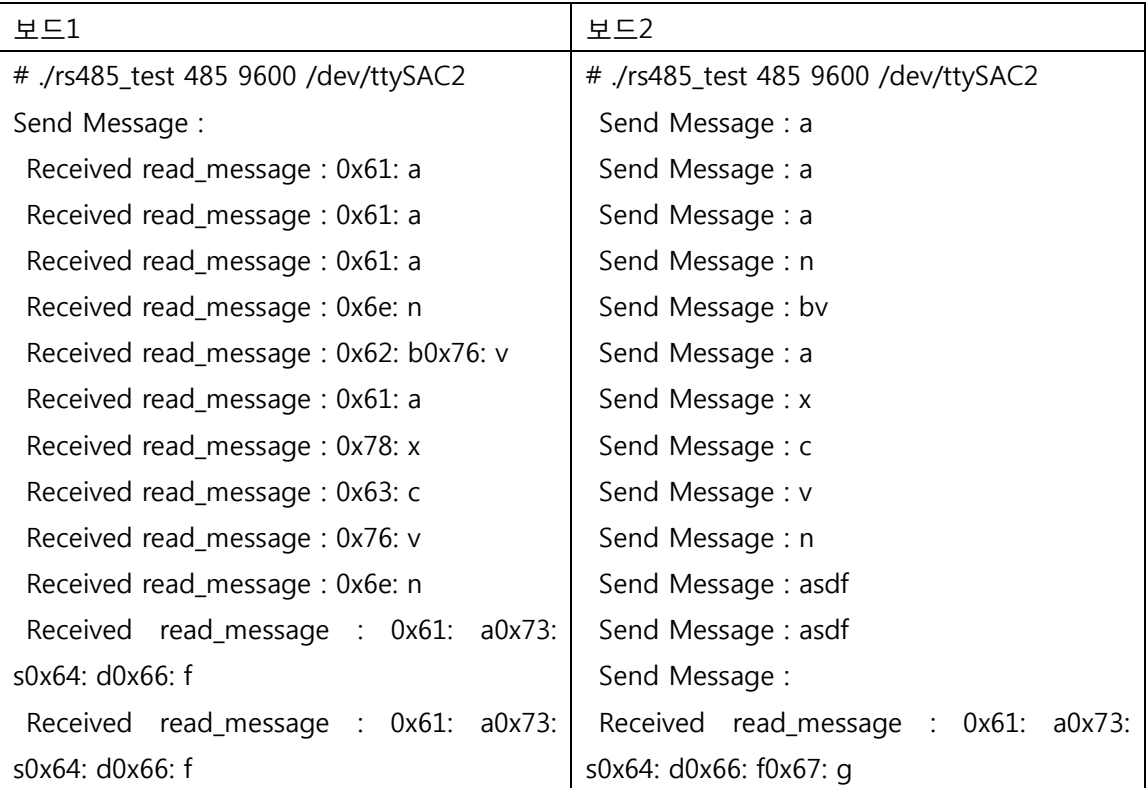

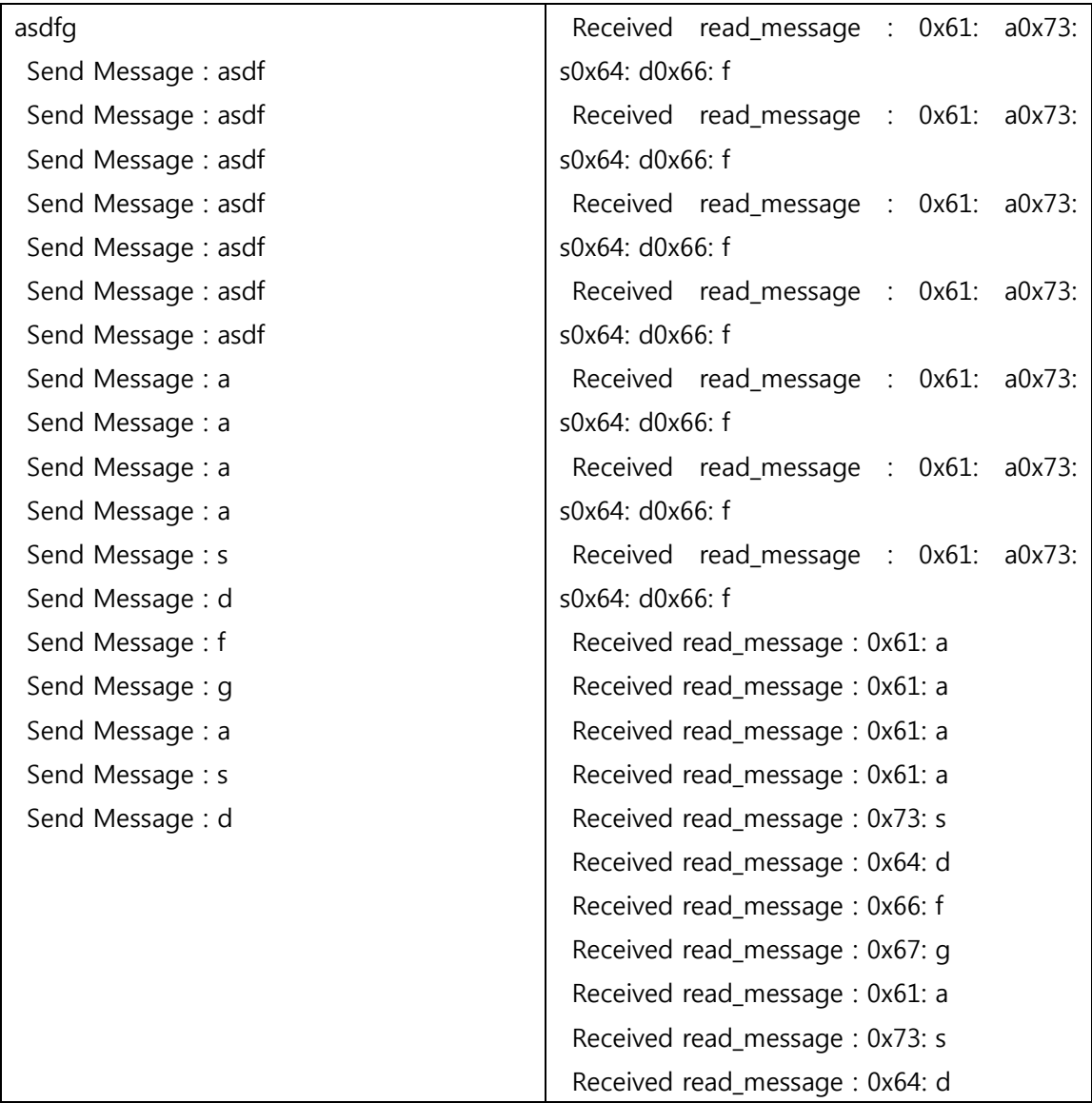

<RS485 테스트 명령> ./rs485\_test 485 9600 /dev/ttySAC2 <RS422 테스트 명령> ./rs485\_test 422 9600 /dev/ttySAC2 ./rs422\_test 9600 /dev/ttySAC2 [Full]